## User Guide

**Accept an Offer**

The following steps illustrate how to accept a buyer's GeBIZ Mall offer.

1. Go to the "Buyer's Offer" page of the offer that you wish to review.<br> **BETA PRIVATE LIMITED.** Camera Accessories

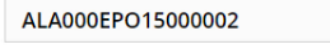

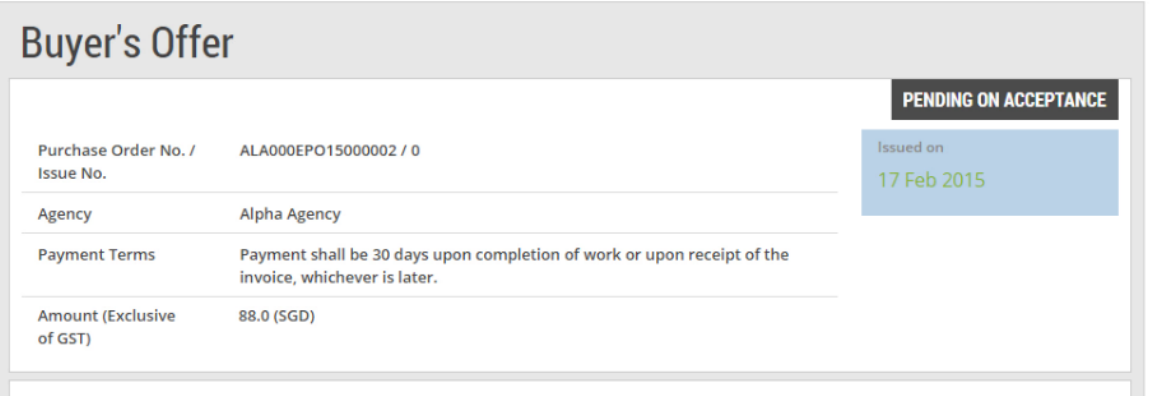

## **WHO TO CONTACT**

2. After reviewing the offer, click "Accept".

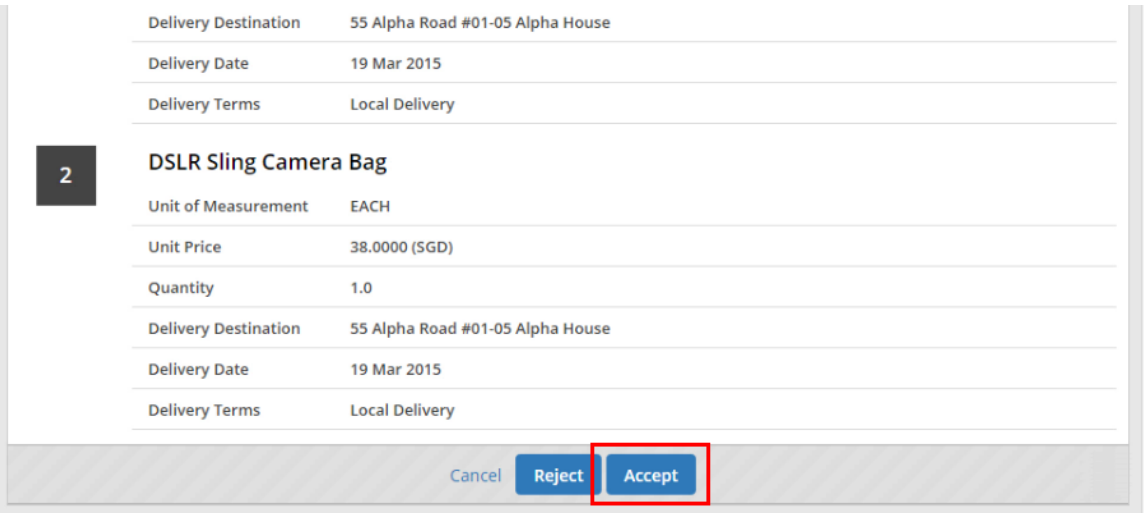

## 3. Click "Yes" to confirm the acceptance.

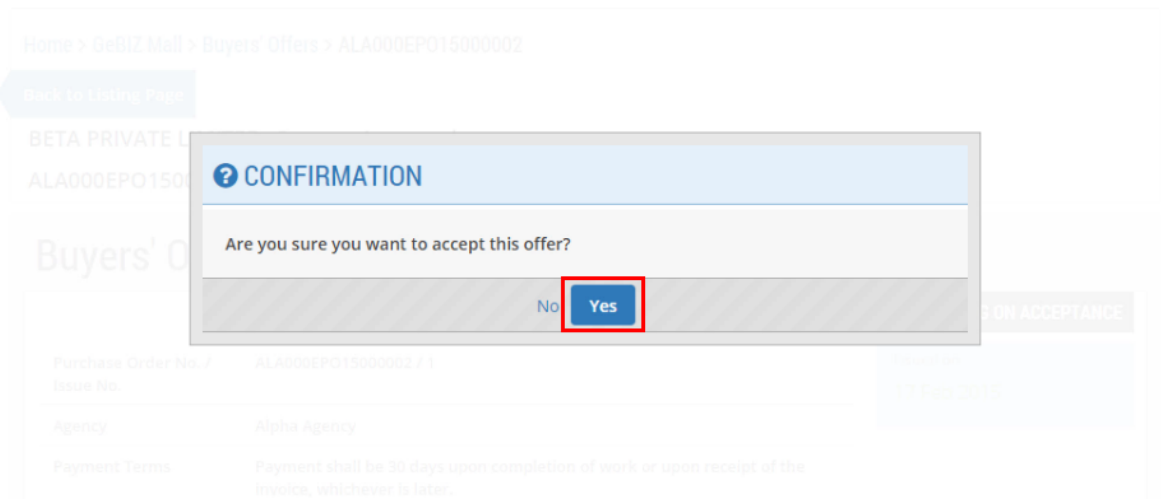

4. Back at the "Buyer's Offer" page, note that the status of this offer has been updated to "Accepted".

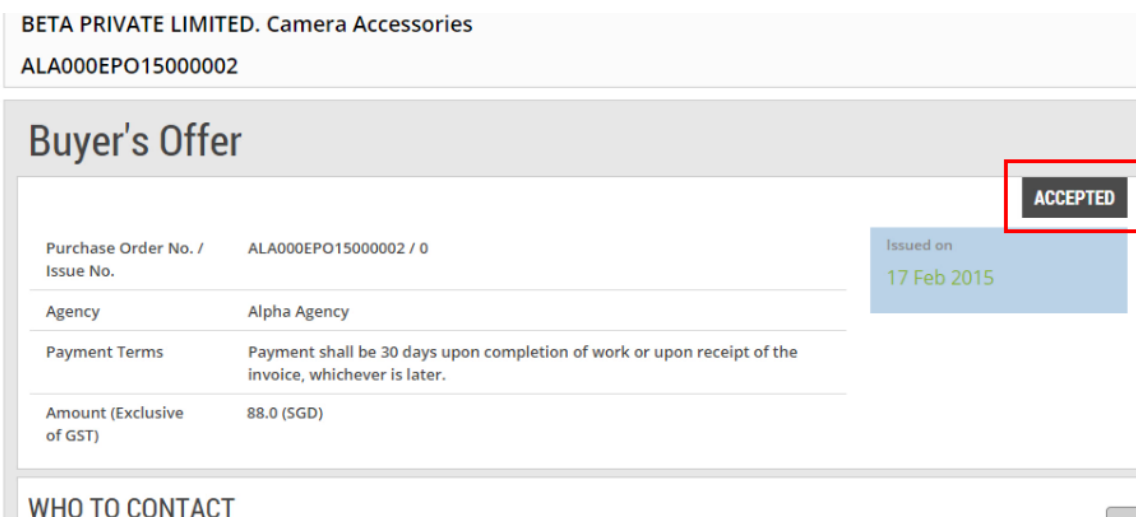